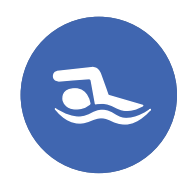

# Pas à pas Spa de nage

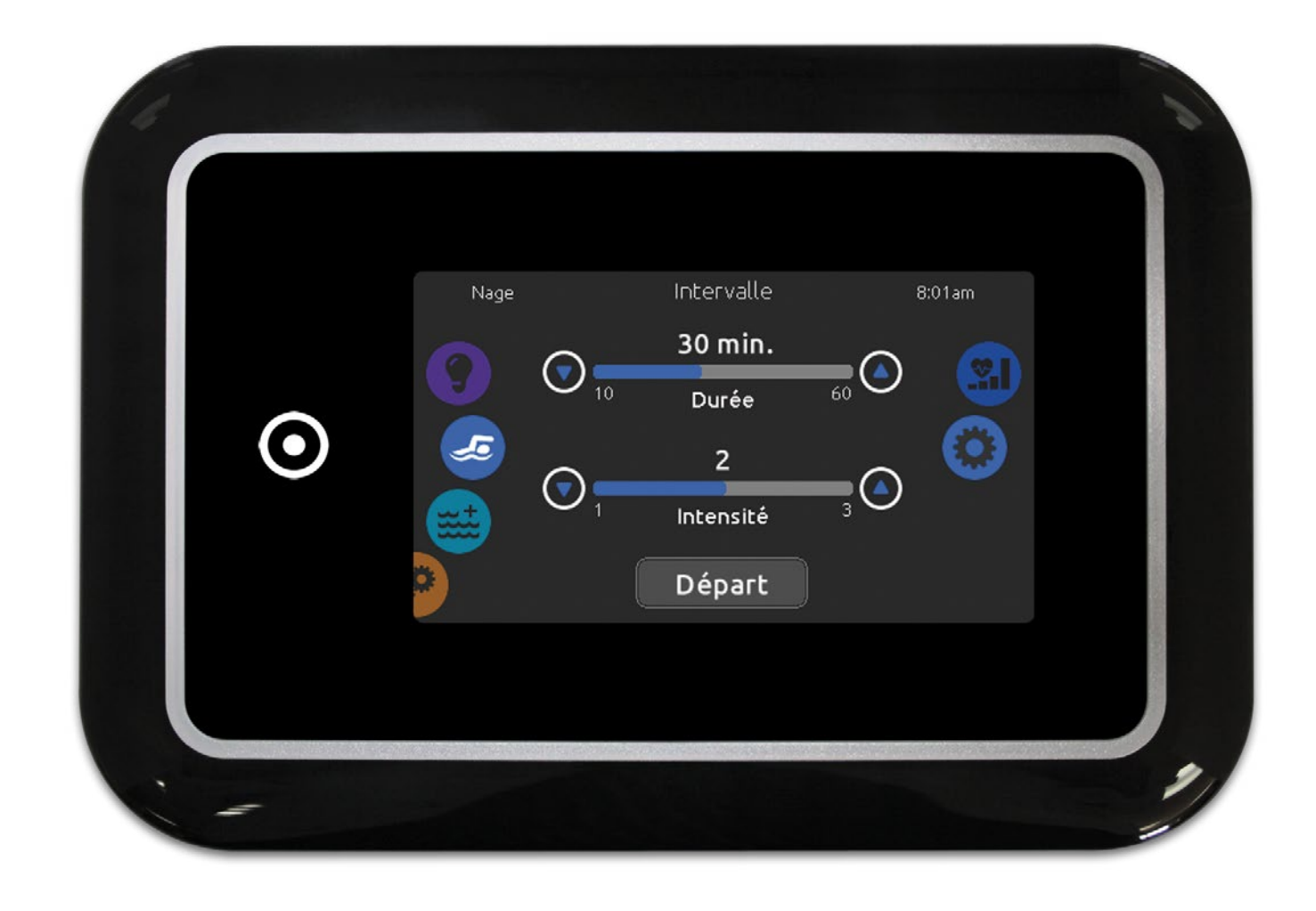

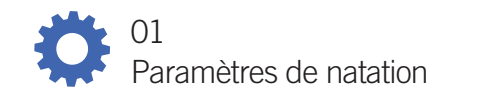

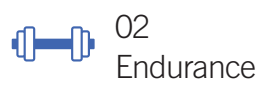

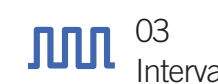

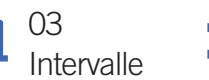

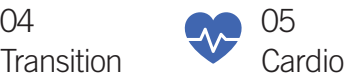

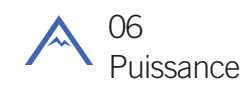

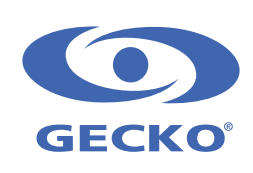

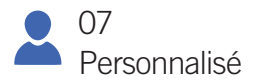

Avant d'en choisir une, nous vous recommandons d'ajuster les paramètres. Appuyez sur l'icône des paramètres situé sur la molette de droite.

Vous pourrez ainsi accéder à 5 paramètres différents.

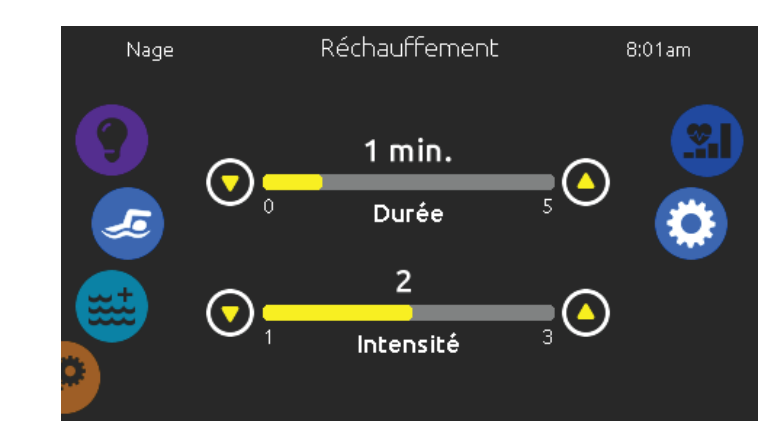

Le premier est le Réchauffement. Vous pouvez ajuster la durée et l'intensité de votre réchauffement en appuyant sur les flèches haut et bas.

Une fois terminé, appuyez sur l'icône des paramètres situé sur la molette de droite pour revenir au menu principal des paramètres.

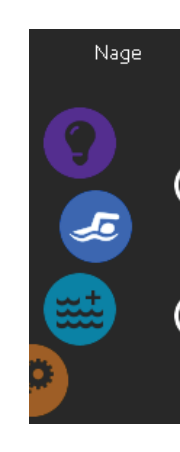

La Durée de préparation vous permet de vous positionner dans votre spa après avoir appuyé sur le bouton départ et avant que les pompes ne démarrent. Explored the contract and the vous pouron depart et avant que les pompes ne demarrent.<br>Vous pouvez ajuster le temps de votre durée de préparation en appuyant sur les flèches haut et bas.

Le second est la Récupération. Vous pouvez ajuster la durée et l'intensité de votre temps de récupération en appuyant sur les flèches haut et bas.

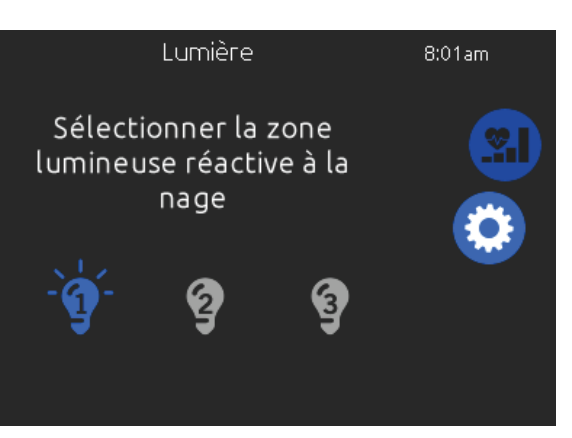

#### Paramètres de natation

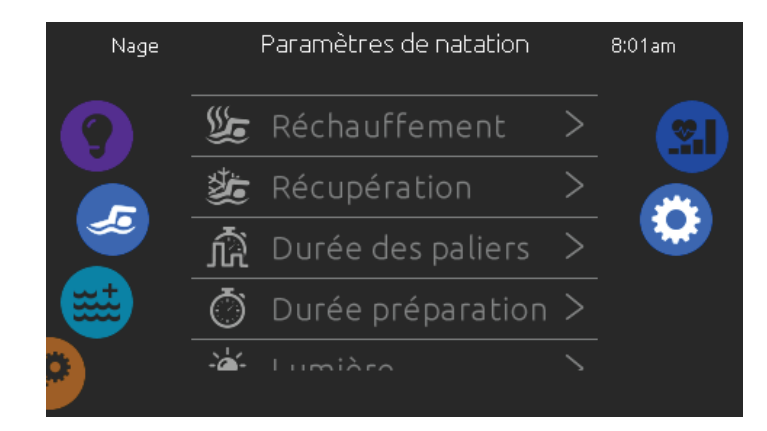

Pour accéder aux différentes routines d'entraînement de votre spa de nage, appuyez sur l'icône du nageur sur la gauche.<br>
2

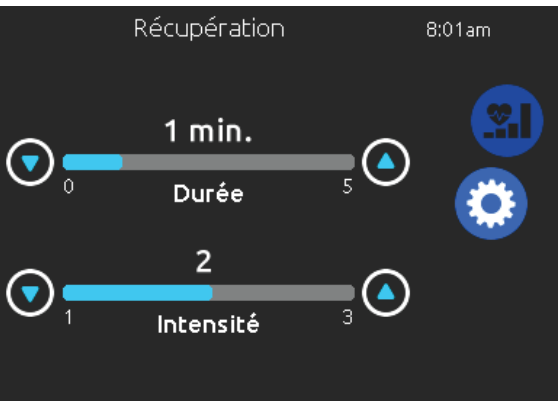

Ajustez la Durée des paliers de votre entraînement en appuyant sur les flèches haut et bas.

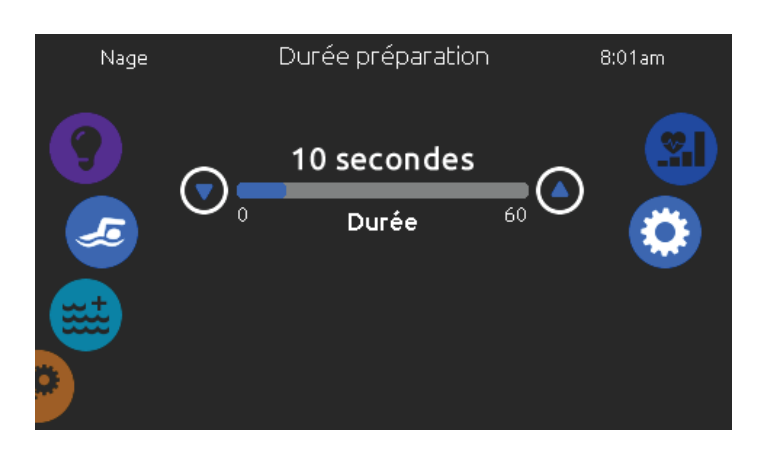

Enfin, l'option des lumières vous permet de sélectionner les zones in.mix que vous souhaitez utiliser pour vos instructions de nage (requiert une installation in.mix).

5

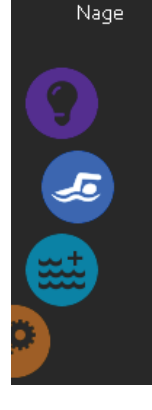

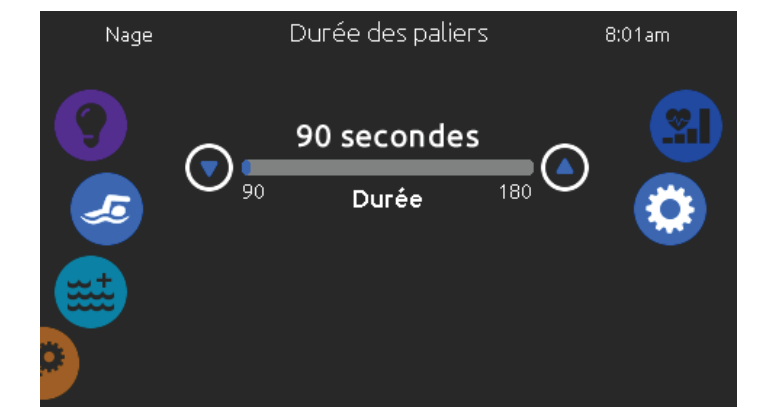

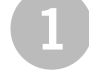

1 Si vous choisissez Endurance, l'entraînement (2 sera exécuté à une intensité constante pendant toute la durée définie.

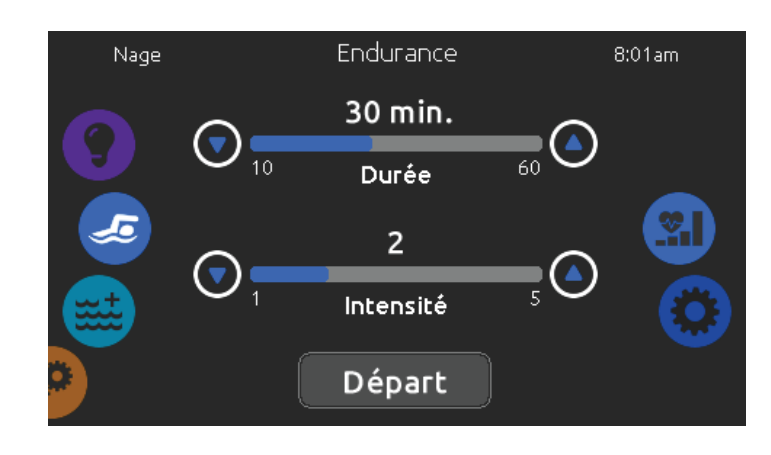

Vous pouvez ajuster la durée et l'intensité de votre entraînement en appuyant sur les flèches haut et bas.

Appuyez sur Départ quand vous êtes prêt.

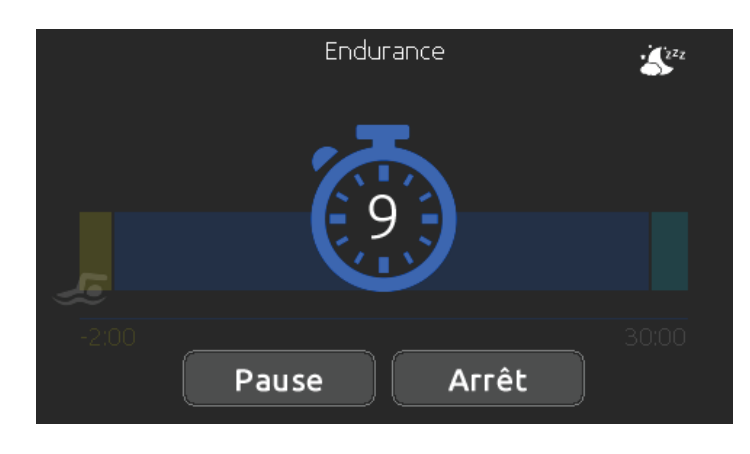

Appuyez sur Pause pour suspendre votre session. Vous pouvez modifier le niveau d'intensité de votre exercice ou accéder à d'autres menus votre exercice ou acceder a d'autres menus vors la droite sur la barre de progression.<br> **4** 6 6 6 6 pour démarrer la musique, par exemple. Le compte à rebours s'affiche, vous permettant de vous mettre en position avant le début de votre session. Vos lumières contrôlées<sup>1</sup> in.mix clignoteront pendant le compte à rebours (requiert une installation in.mix).

Le clavier peut être mis en mode veille en appuyant sur l'icône situé en haut à droite de l'écran. Cela empêchera les interruptions de votre session dû à des éclaboussures d'eau sur le clavier. Vous pouvez appuyer sur Pause ou Arrêt à tout moment.

Appuyez sur Reprise lorsque vous êtes prêt à nager de nouveau. L'entraînement reprendra mais le compte à rebours ne réapparaîtra pas.

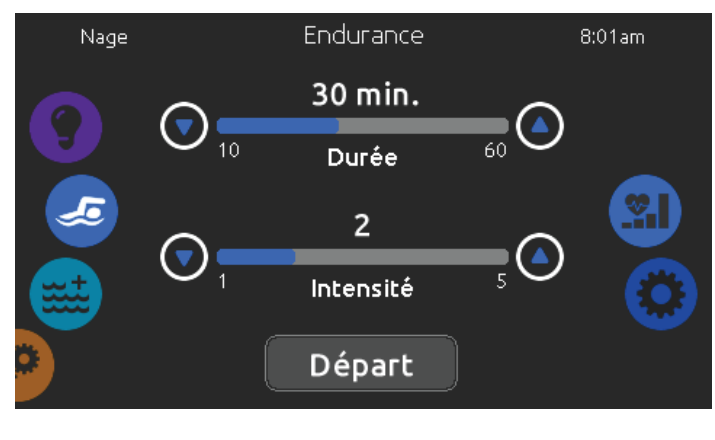

#### Routine d'entraînement - Endurance

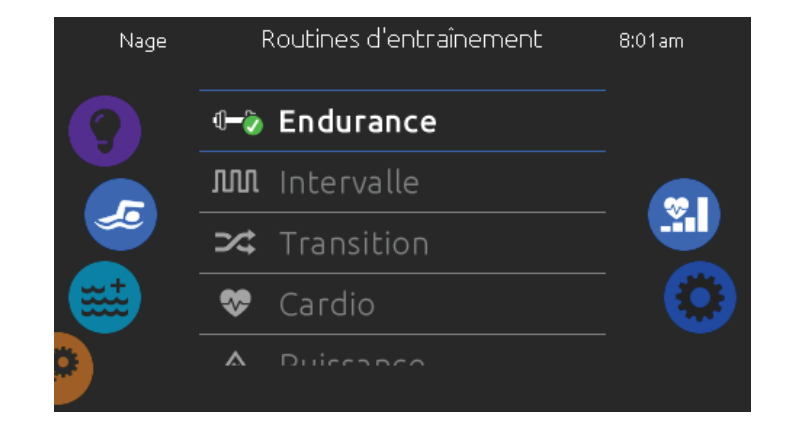

Pendant l'entraînement, vous pouvez suivre votre évolution avec l'icône du nageur qui se déplace vers la droite sur la barre de progression.

Vous pouvez appuyer sur Pause ou Arrêt à tout moment.

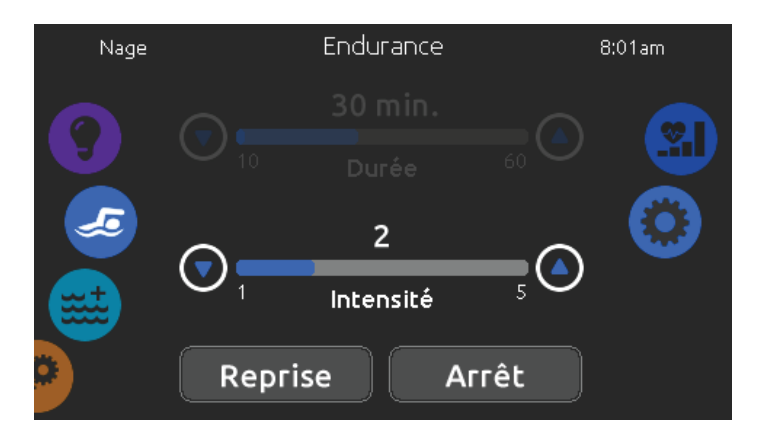

Si vous appuyez sur Arrêt pour interrompre votre session, vous pourrez modifier sa durée et / ou son intensité, sélectionner un autre exercice ou modifier tout autre paramètre.

Appuyez sur Départ pour reprendre votre entraînement depuis le début. Le compte à rebours commencera.

5

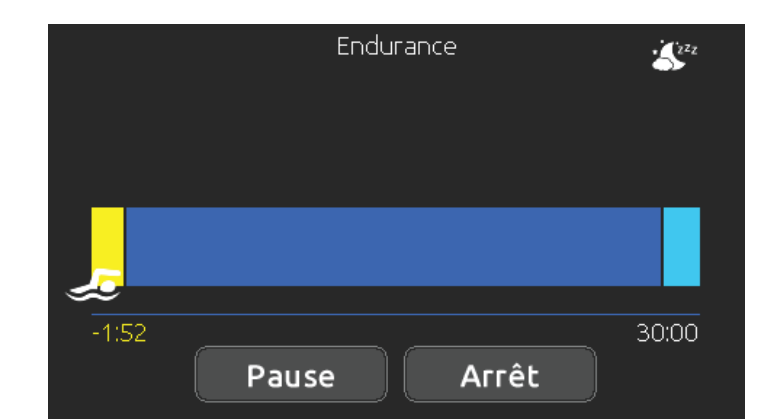

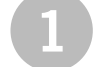

1 Si vous choisissez Intervalle, cet exercice effectuera (2 des intervalles de hautes et faibles intensités à durée égale.

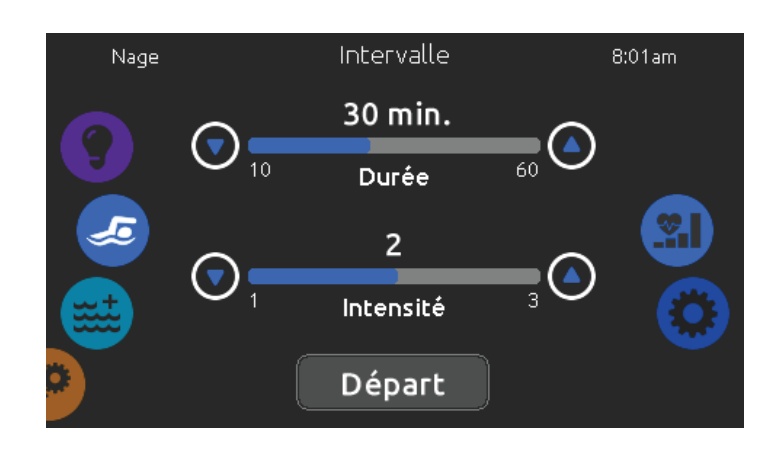

Vous pouvez ajuster la durée et l'intensité de votre entraînement en appuyant sur les flèches haut et bas.

Appuyez sur Départ quand vous êtes prêt.

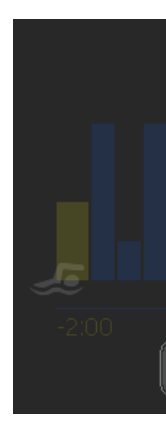

Appuyez sur Pause pour suspendre votre session. Vous pouvez modifier le niveau d'intensité de votre exercice ou accéder à d'autres menus pour démarrer la musique, par exercice du acceder a d'autres menus pour le vers la droite sur la barre de progression.<br>Commerciale démarrer la musique, par exemple. Le compte à rebours s'affiche, vous permettant de vous mettre en position avant le début de votre session. Vos lumières contrôlées<sup>1</sup> in.mix clignoteront pendant le compte à rebours (requiert une installation in.mix).

Le clavier peut être mis en mode veille en appuyant sur l'icône situé en haut à droite de l'écran. Cela empêchera les interruptions de votre session dû à des éclaboussures d'eau sur le clavier. Vous pouvez appuyer sur Pause ou Arrêt à tout moment.

Appuyez sur Reprise lorsque vous êtes prêt à nager de nouveau. L'entraînement reprendra mais le compte à rebours ne réapparaîtra pas.

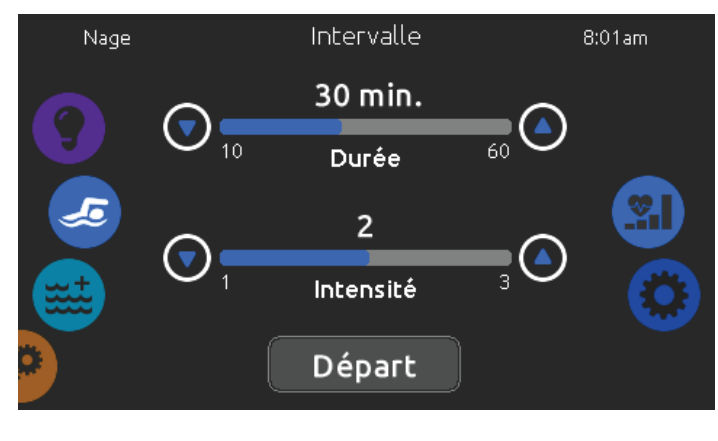

# Routine d'entraînement - Intervalle

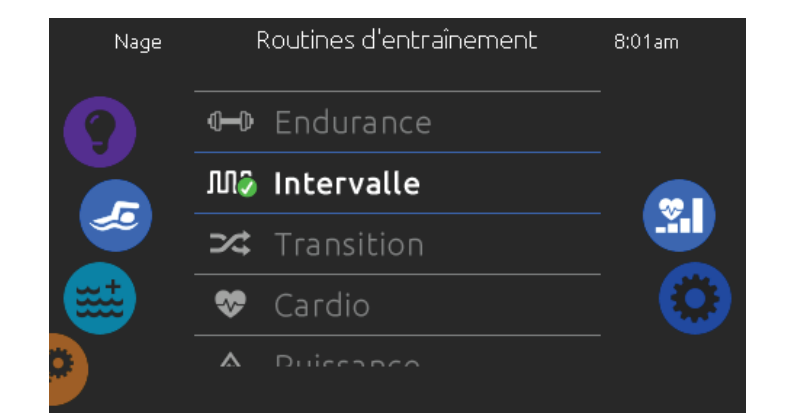

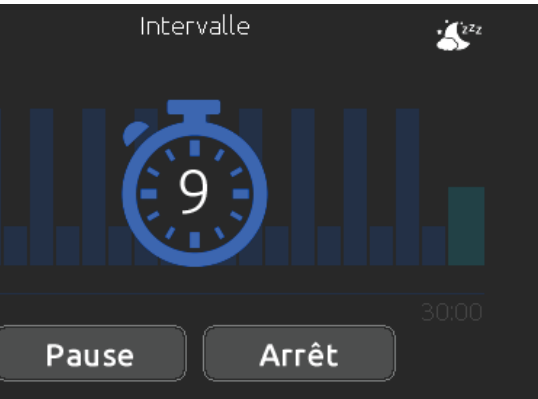

Pendant l'entraînement, vous pouvez suivre votre évolution avec l'icône du nageur qui se déplace vers la droite sur la barre de progression.

> Vos lumières contrôlées in.mix changeront de couleur avant chaque intervalle pour vous informer du changement d'intensité (requiert une installation in.mix).

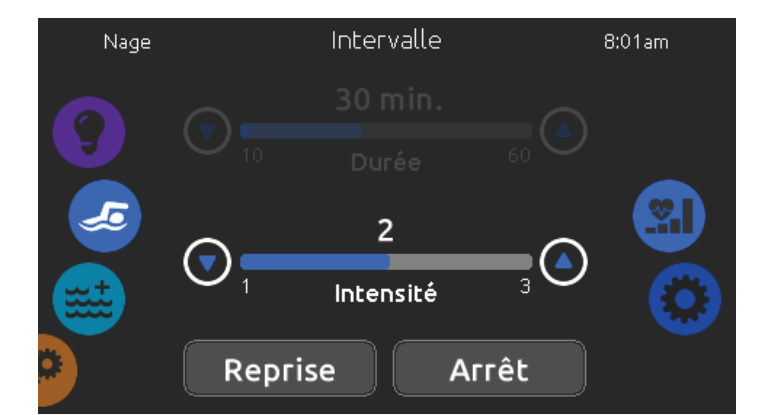

Si vous appuyez sur Arrêt pour interrompre votre session, vous pourrez modifier sa durée et / ou son intensité, sélectionner un autre exercice ou modifier tout autre paramètre.

> Appuyez sur Départ pour reprendre votre entraînement depuis le début. Le compte à rebours commencera.

5

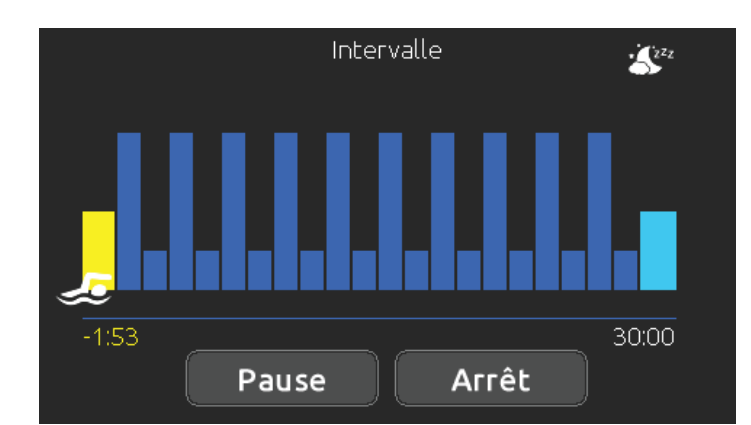

1 Si vous choisissez Transition, cet exercice effectuera (2 une série d'étapes égales à des intensités aléatoires.

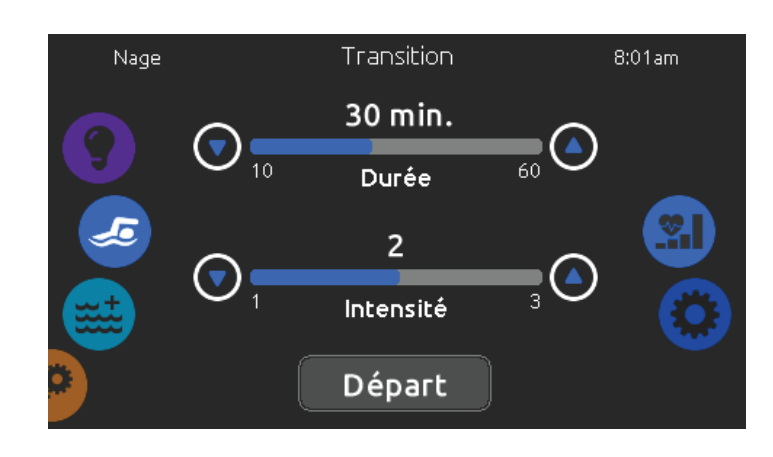

Appuyez sur Pause pour suspendre votre session. Vous pouvez modifier le niveau d'intensité de votre exercice ou accéder à d'autres menus pour démarrer la musique, par exercice du acceder a d'autres menus pour le vers la droite sur la barre de progression.<br>Commerciale démarrer la musique, par exemple.

Vous pouvez ajuster la durée et l'intensité de votre entraînement en appuyant sur les flèches haut et bas.

Appuyez sur Départ quand vous êtes prêt.

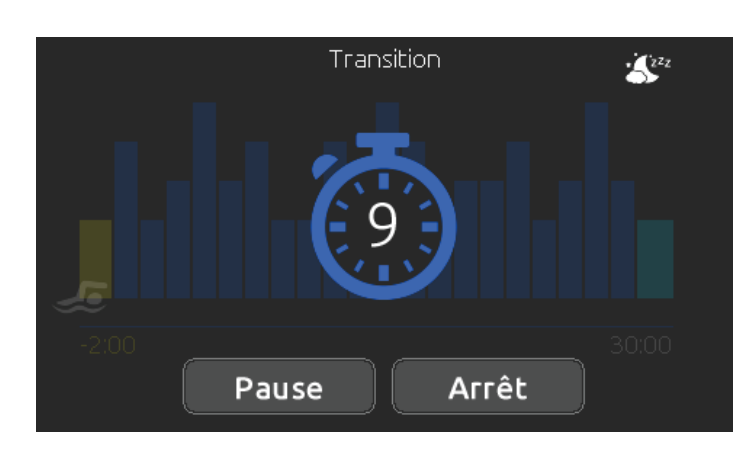

Appuyez sur Reprise lorsque vous êtes prêt à nager de nouveau. L'entraînement reprendra mais le compte à rebours ne réapparaîtra pas.

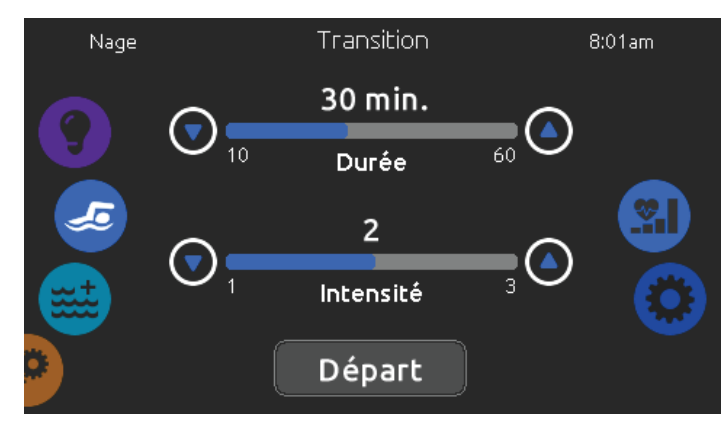

Le compte à rebours s'affiche, vous permettant de vous mettre en position avant le début de votre session. Vos lumières contrôlées<sup>1</sup> in.mix clignoteront pendant le compte à rebours (requiert une installation in.mix).

Le clavier peut être mis en mode veille en appuyant sur l'icône situé en haut à droite de l'écran. Cela empêchera les interruptions de votre session dû à des éclaboussures d'eau sur le clavier. Vous pouvez appuyer sur Pause ou Arrêt à tout moment.

#### Routine d'entraînement - Transition

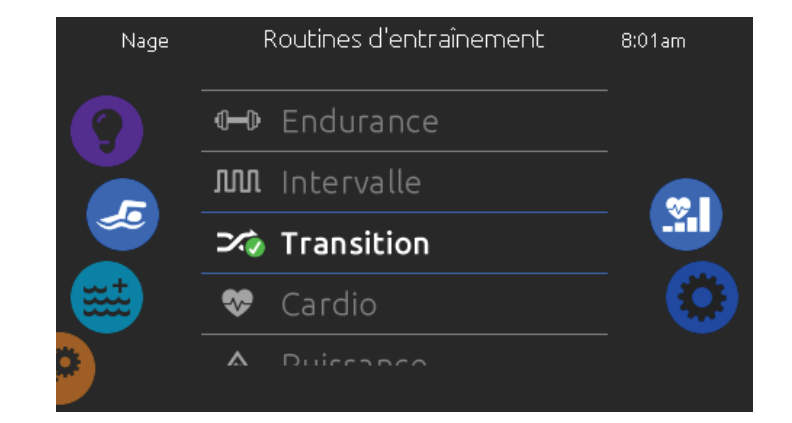

Pendant l'entraînement, vous pouvez suivre votre évolution avec l'icône du nageur qui se déplace vers la droite sur la barre de progression.

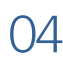

Vos lumières contrôlées in.mix changeront de couleur avant chaque intervalle pour vous informer du changement d'intensité (requiert une installation in.mix).

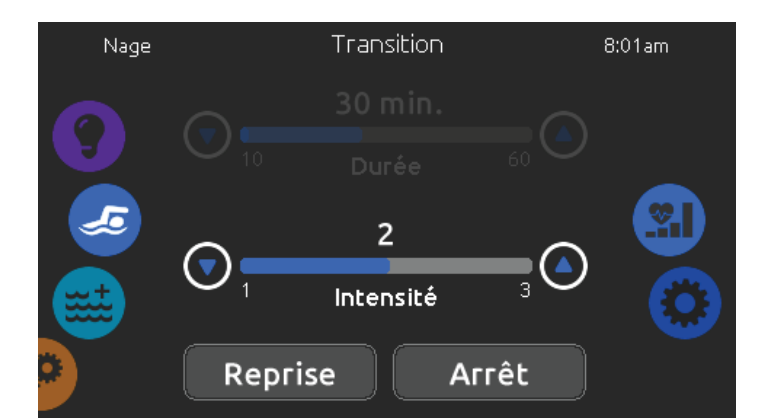

Si vous appuyez sur Arrêt pour interrompre votre session, vous pourrez modifier sa durée et / ou son intensité, sélectionner un autre exercice ou modifier tout autre paramètre.

> Appuyez sur Départ pour reprendre votre entraînement depuis le début. Le compte à rebours commencera.

5

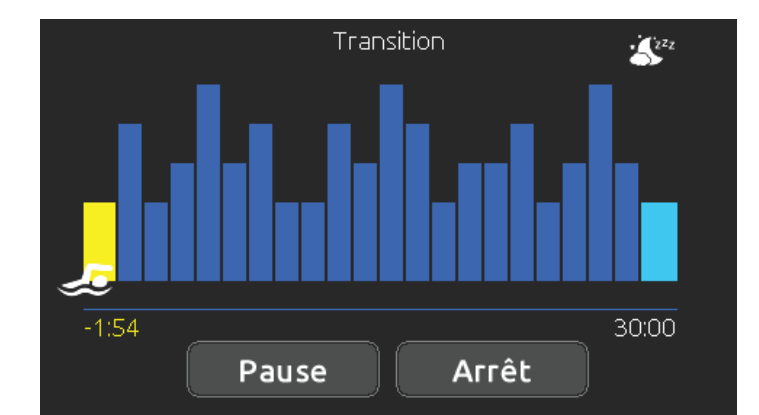

1 Si vous choisissez Cardio, cet exercice effectuera (2 deux étapes successives à haute intensité pour une étape à basse intensité.

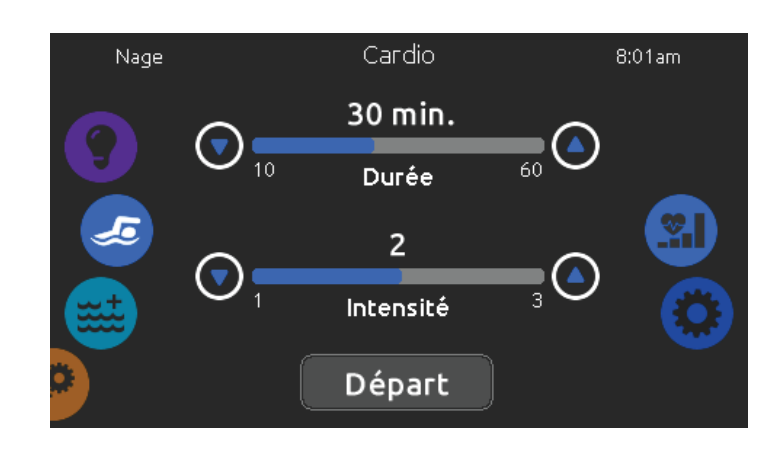

Appuyez sur Pause pour suspendre votre session. Vous pouvez modifier le niveau d'intensité de votre exercice ou accéder à d'autres menus different de progression.<br>
Formal pour démarrer la musique, par exemple.

Vous pouvez ajuster la durée et l'intensité de votre entraînement en appuyant sur les flèches haut et bas.

Appuyez sur Départ quand vous êtes prêt.

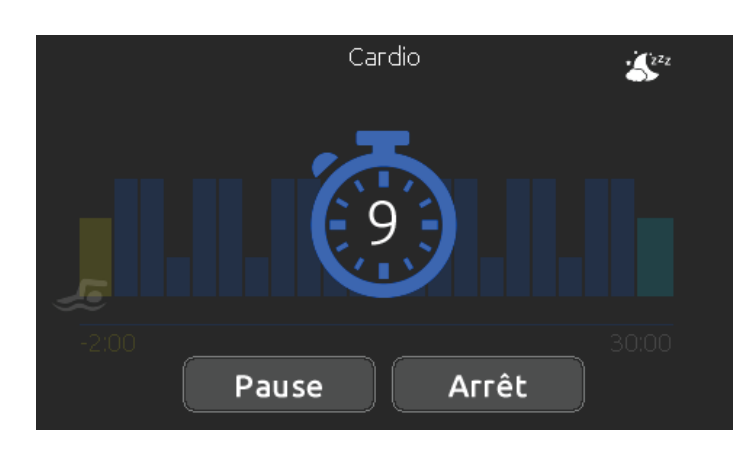

Appuyez sur Reprise lorsque vous êtes prêt à nager de nouveau. L'entraînement reprendra mais le compte à rebours ne réapparaîtra pas.

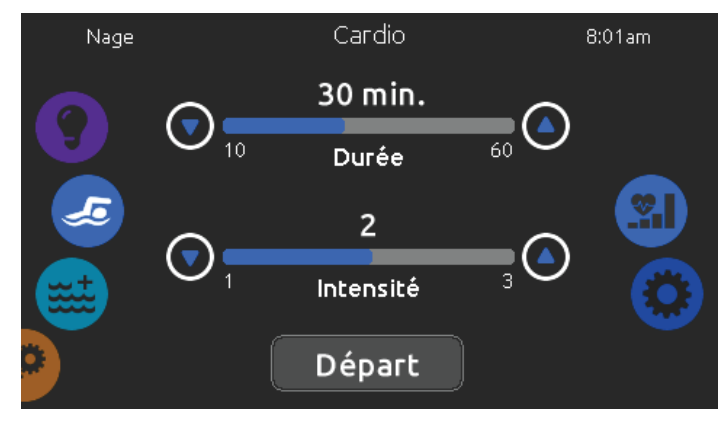

Le compte à rebours s'affiche, vous permettant de vous mettre en position avant le début de votre session. Vos lumières contrôlées<sup>1</sup> in.mix clignoteront pendant le compte à rebours (requiert une installation in.mix).

Le clavier peut être mis en mode veille en appuyant sur l'icône situé en haut à droite de l'écran. Cela empêchera les interruptions de votre session dû à des éclaboussures d'eau sur le clavier. Vous pouvez appuyer sur Pause ou Arrêt à tout moment.

#### Routine d'entraînement - Cardio

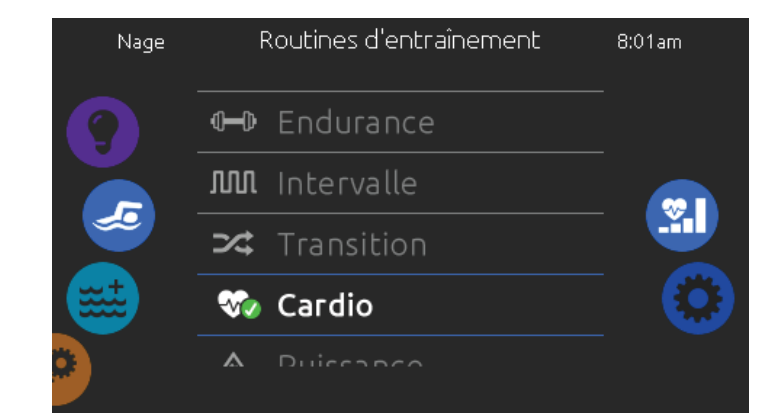

Pendant l'entraînement, vous pouvez suivre votre évolution avec l'icône du nageur qui se déplace vers la droite sur la barre de progression.

05 *1 zones lumineuses réactives à la nage* Vous pouvez appuyer sur Pause ou Arrêt à tout moment.

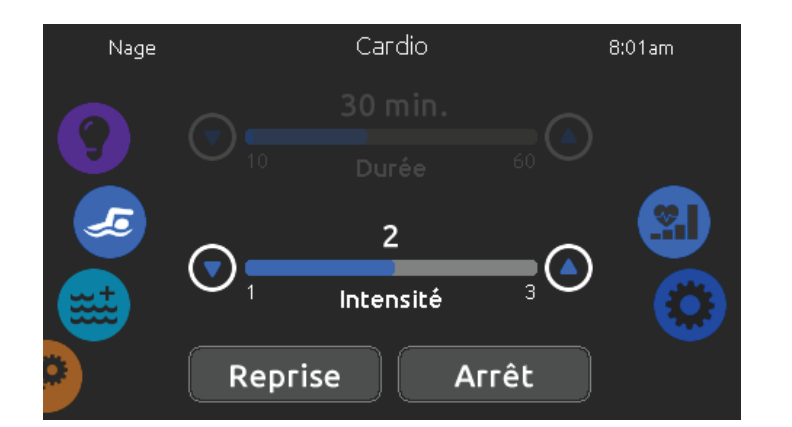

Vos lumières contrôlées in.mix changeront de couleur avant chaque intervalle pour vous informer du changement d'intensité (requiert une installation in.mix).

Si vous appuyez sur Arrêt pour interrompre votre session, vous pourrez modifier sa durée et / ou son intensité, sélectionner un autre exercice ou modifier tout autre paramètre.

> Appuyez sur Départ pour reprendre votre entraînement depuis le début. Le compte à rebours commencera.

5

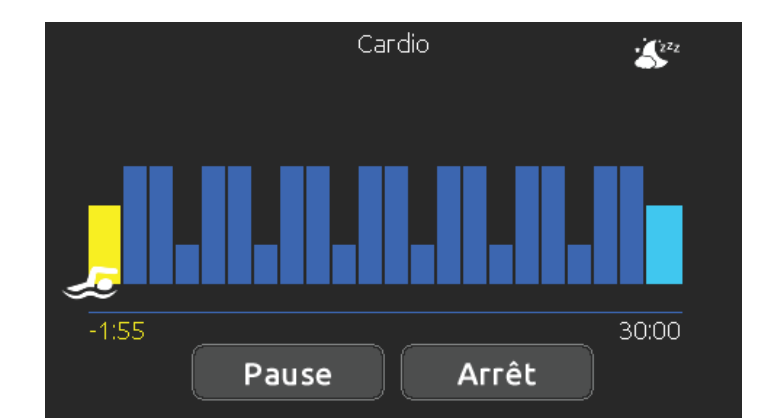

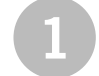

1 Si vous choisissez Puissance, cet exercice effectuera (2 un programme pyramidal dans lequel l'intensité augmentera progressivement jusqu'à atteindre un niveau d'intensité maximal. Il diminuera ensuite progressivement pour se terminer à faible intensité.

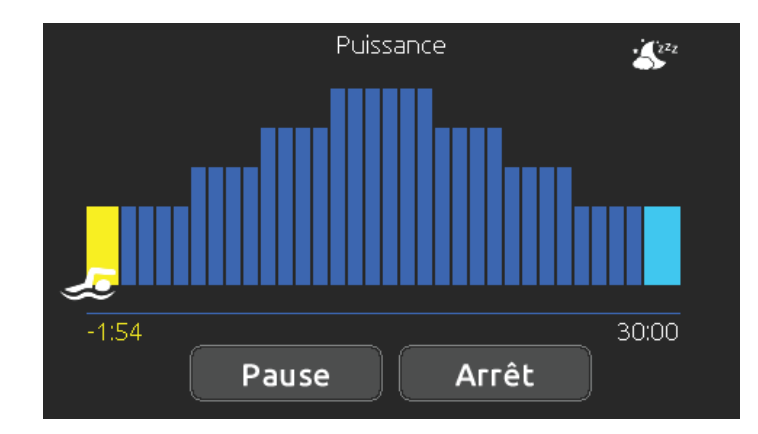

Appuyez sur Pause pour suspendre votre session. Vous pouvez modifier le niveau d'intensité de votre exercice ou accéder à d'autres menus Vers la droite sur la barre de progression.<br> **1** bour démarrer la musique, par exemple.<br> **1** pour démarrer la musique, par exemple.

Vous pouvez ajuster la durée et l'intensité de votre entraînement en appuyant sur les flèches haut et bas.

Appuyez sur Départ quand vous êtes prêt.

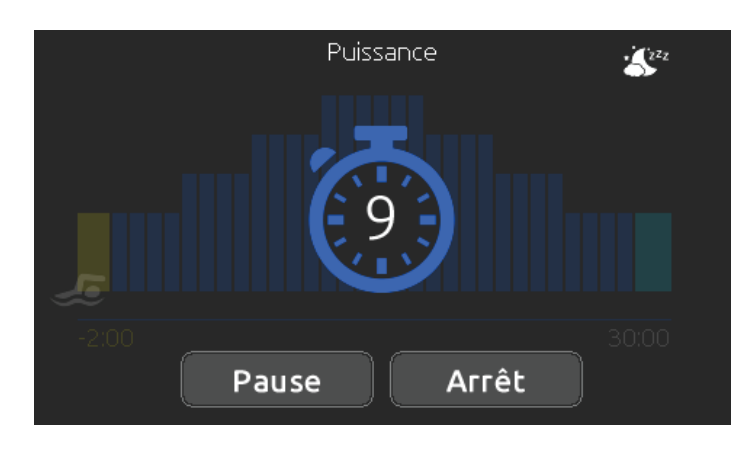

Appuyez sur Reprise lorsque vous êtes prêt à nager de nouveau. L'entraînement reprendra mais le compte à rebours ne réapparaîtra pas.

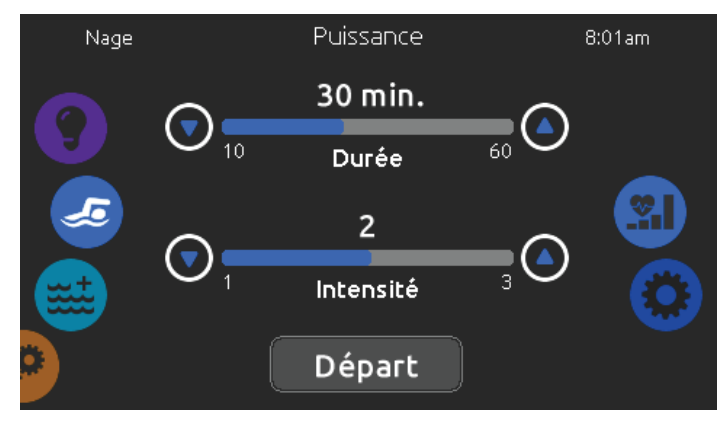

Le compte à rebours de préparation s'affiche, vous permettant de vous mettre en position avant le début de votre session. Vos lumières contrôlées<sup>1</sup> in.mix clignoteront pendant le compte à rebours (requiert une installation in.mix).

Le clavier peut être mis en mode veille en appuyant sur l'icône situé en haut à droite de l'écran. Cela empêchera les interruptions de votre session dû à des éclaboussures d'eau sur le clavier. Vous pouvez appuyer sur Pause ou Arrêt à tout moment.

#### Routine d'entraînement - Puissance

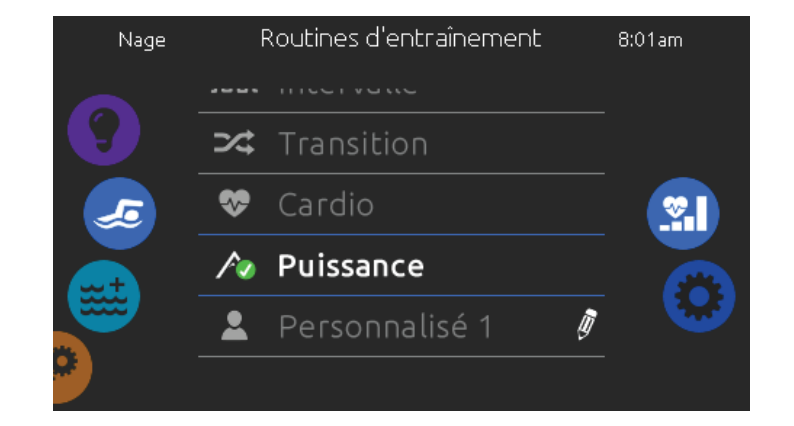

Pendant l'entraînement, vous pouvez suivre votre évolution avec l'icône du nageur qui se déplace vers la droite sur la barre de progression.

06 *1 zones lumineuses réactives à la nage* Vous pouvez appuyer sur Pause ou Arrêt à tout moment.

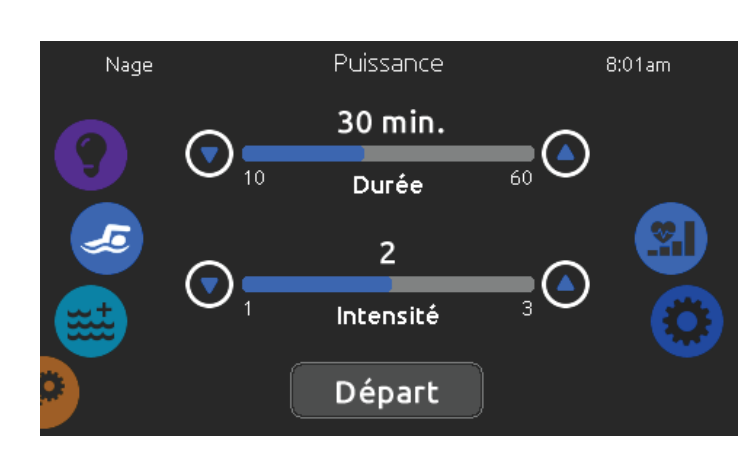

Vos lumières contrôlées in.mix changeront de couleur avant chaque intervalle pour vous informer du changement d'intensité (requiert une installation in.mix).

Si vous appuyez sur Arrêt pour interrompre votre session, vous pourrez modifier sa durée et / ou son intensité, sélectionner un autre exercice ou modifier tout autre paramètre.

Appuyez sur Départ pour reprendre votre entraînement depuis le début. Le compte à rebours commencera.

5

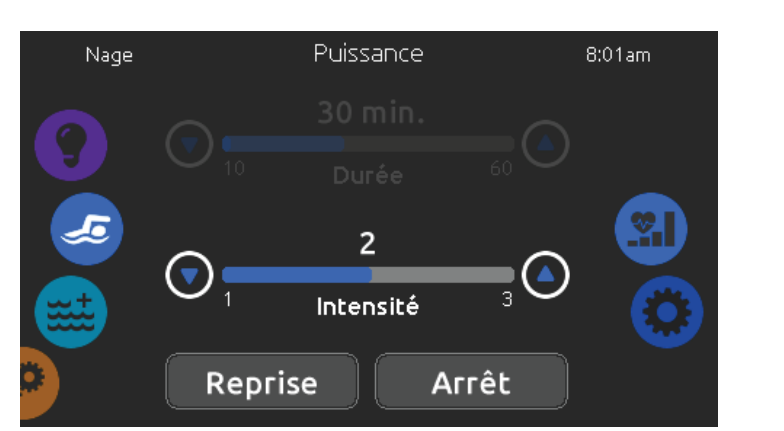

## Routine d'entraînement - Personnalisé

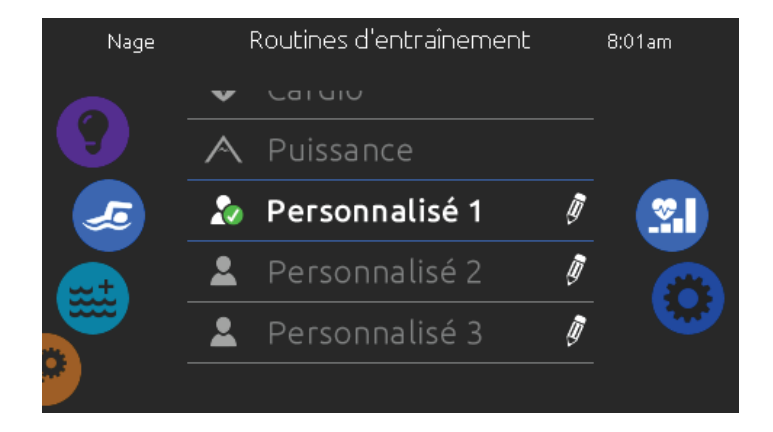

Trois exercices d'entraînement personnalisables sont disponibles et peuvent être modifiés 1 pour créer votre entraînement sur mesure.

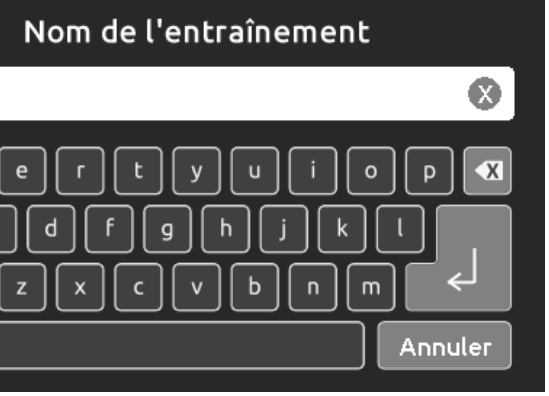

Appuyez sur l'icône représentant un crayon à droite de l'exercice personnalisable pour ouvrir la fenêtre de modification de l'exercice.

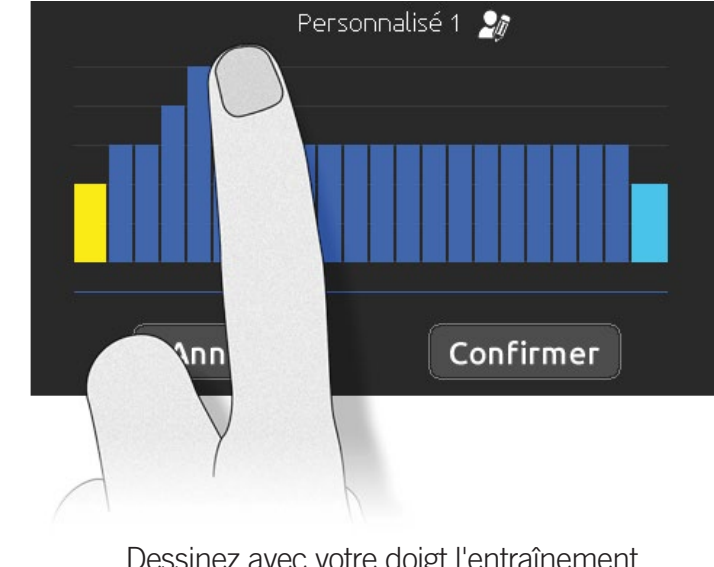

Dessinez avec votre doigt l'entraînement idéal sur l'écran.

Nommez votre entraînement personnalisé en touchant l'icône en forme de crayon située à droite du nom de l'entraînement.

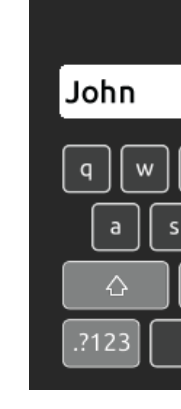

Cette page vous permet d'ajuster la durée de votre entraînement en appuyant sur les flèches haut et bas.

Appuyez sur Départ lorsque vous êtes prêt.

Tapez le nom de votre entraînement. Une fois terminé, appuyez sur la touche Retour pour revenir à l'écran d'exercice d'entraînement.

Appuyez sur Confirmer pour enregistrer votre entraînement. Si vous annulez, les modifications ne seront pas enregistrées.

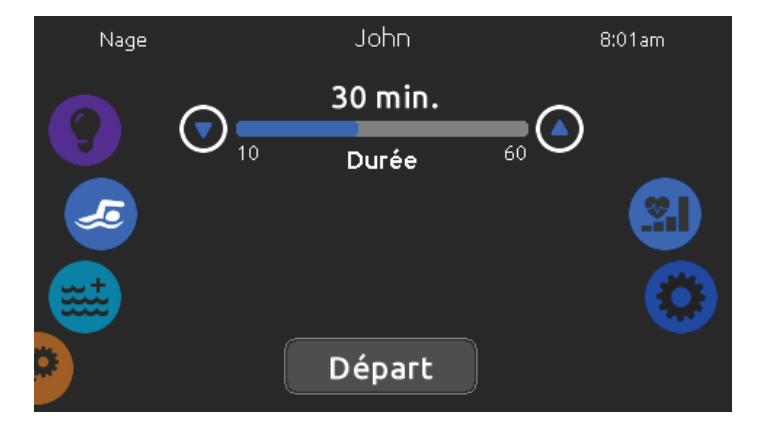

Le compte à rebours s'affiche, vous permettant de vous mettre en position avant le début de votre session. Vos lumières contrôlées in.mix clignoteront pendant le compte à rebours (requiert une installation in.mix).

Le clavier peut être mis en mode veille en appuyant sur l'icône situé en haut à droite de l'écran. Cela empêchera les interruptions de votre session dû à des éclaboussures d'eau sur le clavier. Vous pouvez appuyer sur Pause ou Arrêt à tout moment.

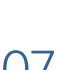

5

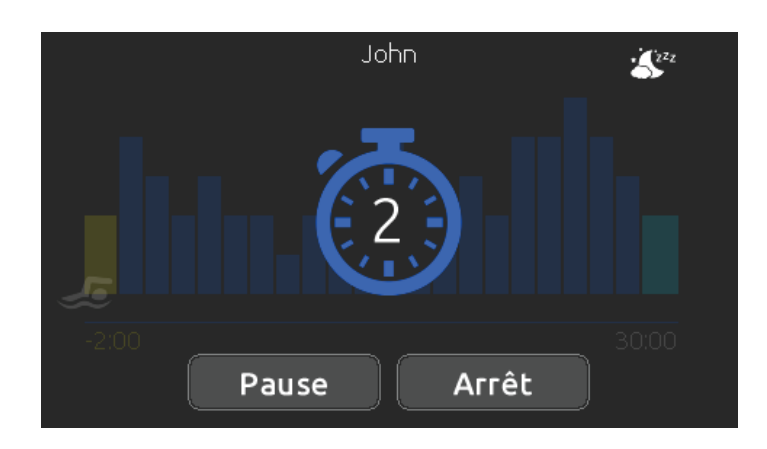

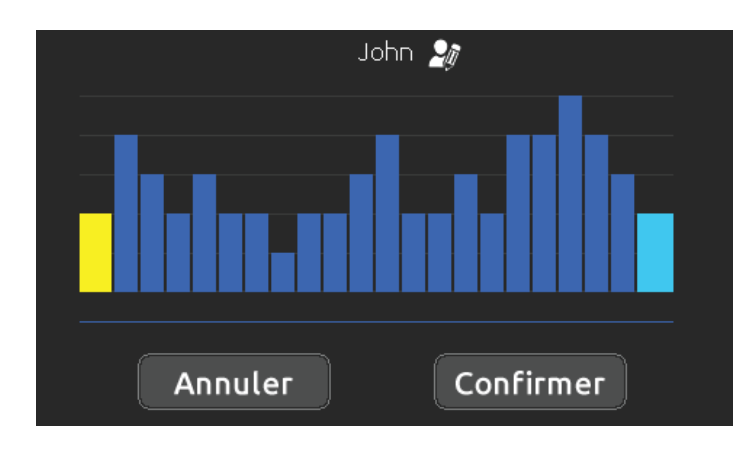

Pendant l'entraînement, vous pouvez suivre votre évolution avec l'icône du nageur qui se déplace vers la droite sur la barre de progression.

Vos lumières contrôlées in.mix changeront de couleur avant chaque intervalle pour vous informer du changement d'intensité (requiert une installation in.mix).

Vous pouvez appuyer sur Pause ou Arrêt à tout moment.

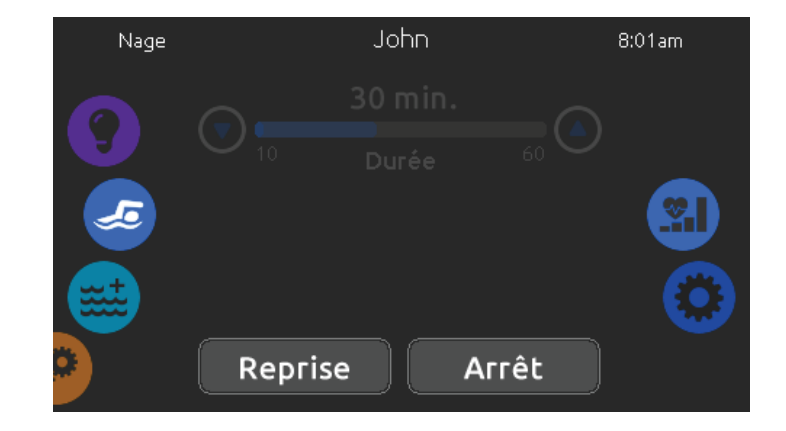

Appuyez sur Pause pour suspendre votre session.

Appuyez sur Reprise lorsque vous êtes prêt à nager vers la droite sur la barre de progression.<br>O de nouveau. L'entraînement reprendra mais le de la convenir de nouveau. L'entraînement reprendra mais le de l compte à rebours ne réapparaîtra pas.

Nage Æ

Si vous appuyez sur Arrêt pour interrompre votre session, vous pourrez modifier sa durée et / ou son intensité, sélectionner un autre exercice ou modifier tout autre paramètre.

> Appuyez sur Départ pour reprendre votre entraînement depuis le début. Le compte à rebours commencera.

### Routine d'entraînement - Personnalisé

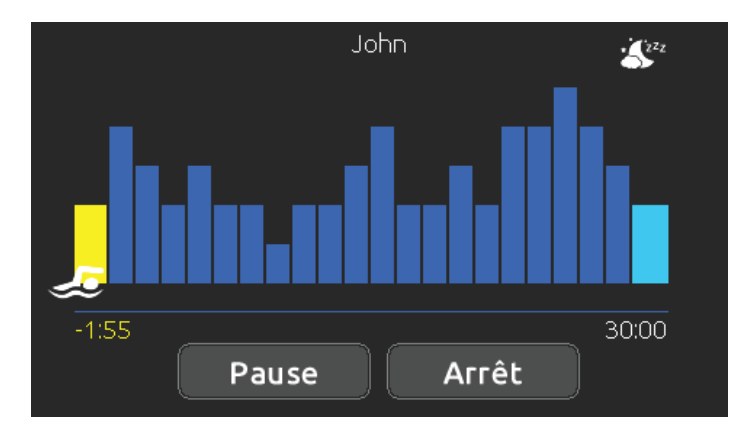

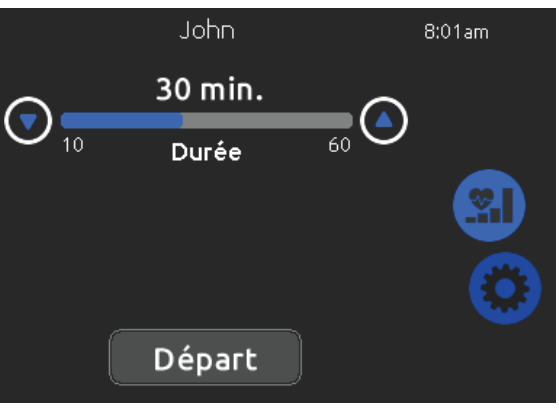

Gecko Al lianc e 450 des Canetons, Québec (Qc), G2E 5W6 Canada, 1.800.78.GECKO ww w.geckoa lliance .co

Imprimé au Canada

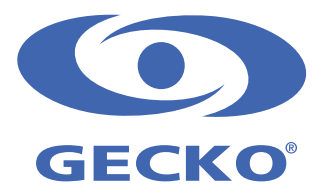

© Groupe Gecko Alliance inc., 2019 Toutes les marques de commerce ou marques déposées sont la propriété de leurs propriétaires respectifs.